# *Deployment Manager 4.1 Installation*

Before installing and working with Deployment Manager, certain network components must exist for the initial configuration to be successful. The workstation used for the installation should have access to an active instance of repository.

Deployment Manager can be installed directly from the server over a network or from installation media. Configuration of the Deployment Manager may consist of:

**Provisioning**. Certain prerequisites must be met before beginning the installation. This includes verifying hardware and software requirements and determining the installation location of the server.

**Installing**. New users to Deployment Manager have the opportunity to perform a clean installation using a wizard to guide them through the process.

**Uninstalling**. In the event that an installation becomes corrupt or the application needs to be reinstalled due to system errors, Deployment Manager can be removed from a workstation and the system restored to its original state.

# *System Requirements*

Before installing the application, verify that the necessary hardware and software requirements have been met.

#### *Hardware Requirements*

The following hardware requirements must be met prior to the installation. The hardware requirements for other software, such as operating systems and databases, may be different than those shown below.

Table 1-1 *Hardware requirements*

| <b>Component</b> | <b>Requirement</b>            |
|------------------|-------------------------------|
| Processor        | Pentium 1.8 GHz               |
| Hard drive       | At least 250 MB of free space |
| Memory           | At least 1 GB RAM             |

*Deployment Manager 4.1 Installation*

#### *Software Requirements*

The application can installed on workstations running the operating systems listed in the table below. In addition, a supported version of repository must be running and accessible. Make note of the installation path, database name (along with the root user name and password), and port numbers used.

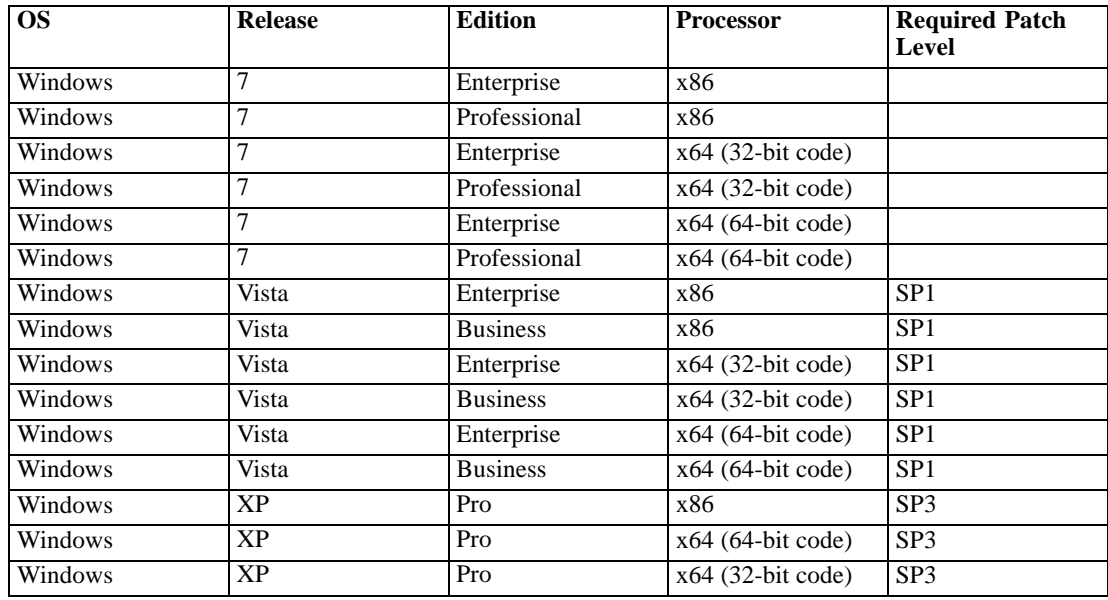

# *Installing Deployment Manager*

Deployment Manager is distributed on PASW Collaboration and Deployment Services Disk 2. Before beginning the installation, verify that the user account has the necessary permissions to install software on the selected operating system.

*Note:* On Windows Vista, Deployment Manager must be installed by the *Administrator* user. The application cannot be installed by any other user, even if the user is a member of the *Administrators* group.

#### *Installing from the distribution disk*

1. Insert Disk 2 and navigate to the drive location. If the autorun feature is enabled on Windows, the Main Menu appears.

*Note:* If autorun is not enabled, the installation can be launch by running *\DM\32Bit|64bit\Disk1\InstData\VM\install.exe*. Select 32-bit or 64-bit installation, depending on your system.

- 2. Click the Install Deployment Manager link to begin.
- 3. Follow the instructions as they appear on the screen.

Once the installation has successfully completed, the application is launched from the *<install\_path>* directory specified during the installation, or from the location specified for shortcuts.

#### *Installing from the repository*

1. Open a supported Web browser and verify connectivity to the repository.

*Note:* If you are using Microsoft Internet Explorer on Windows Vista, you must turn off protection mode prior to the installation.

- 2. Enter the URL of the repository and append it with */clientinstall*. For example, if the server is normally accessed by an IP address on port 8080, enter *http://10.10.1.1:8080/clientinstall*. The installation wizard appears.
- 3. If prompted by a security mechanism to install an application from a remote location, click Yes. The application begins downloading. Depending on network performance, this may take several minutes.

Once the download is complete, the installation wizard guides you through the rest of the process.

#### *Silent Installation*

Silent mode enables the installation to run without any user interaction. Installation parameters are specified as a properties file. This feature can be used to automate the application installation in large network environments.

#### *To create the properties file:*

**Exercise 1** Launch the installation from the command line with -r option.

install -r

A properties file is created in the directory where the installation program is located. You must have write permissions to the directory to create the properties file.

#### *To perform a silent installation:*

 $\blacktriangleright$  Execute the installation program from the command line with the following parameters:

install -i silent -f <properties file path>

You can use the direct or the relative properties file path. If no path is specified, the properties file must be located in the same directory as the installation program.

## *Administration Consoles*

Optional administration consoles for other products can be installed into the same location as Deployment Manager to create a single interface for server administration tasks. For more information, see the installation documentation for the products supplying the consoles.

Note that the PASW Statistics 17.0.2 and earlier administration console cannot be installed over Deployment Manager due to differences in the Java runtime engines used.

### *Uninstalling Deployment Manager*

In the event that an installation becomes corrupt or Deployment Manager needs to be reinstalled due to system errors, the current version must be uninstalled. Uninstallation requires the presence of a JVM on the machine. If the JVM used for installation is no longer present, the uninstall process will fail. To uninstall the Deployment Manager application:

- 1. If it is currently running, exit Deployment Manager.
- 2. Back up any data or configuration information.
- 3. From the installation path, navigate to the *Uninstall* directory.
- 4. Double-click the *.exe* file. The uninstall wizard launches.

*Note*: The uninstall wizard can also be launched from the Add or Remove Programs dialog box in Windows Control Panel.

- 5. Click Next to begin uninstalling Deployment Manager. When finished, a status screen appears.
- 6. Click Finish to exit the wizard.
- 7. Manually delete any remaining folders and files in the installation folder. These typically correspond to features that were added or updated after the initial installation.

If your Deployment Manager includes the optional administration consoles for PASW Statistics, PASW Modeler, or PASW Text Analytics, these components cannot be uninstalled using the wizards. The files for those components must be deleted manually. For more information, see the documentation for those consoles.